# Run Process Menu

- $\bullet$  [Introduction](#page-0-0)
- **•** [Run Process Properties](#page-0-1)
	- O [Configure Run Process](#page-0-2)
		- O [Redirection](#page-1-0)
		- [Advanced](#page-3-0)
		- O [Performance & Offline](#page-3-1)
			- **[PWA Offline Settings](#page-4-0)**

# <span id="page-0-0"></span>Introduction

Run Process enables one to start a process instance from the UI.

If you would like to start a process instance by using an existing form record, add the additional parameter "recordId" to the menu itself and specify the record ID to this parameter.

Process Version New Process Instance will start based on the latest process version of the current published App version.

# <span id="page-0-1"></span>Run Process Properties

<span id="page-0-2"></span>Configure Run Process

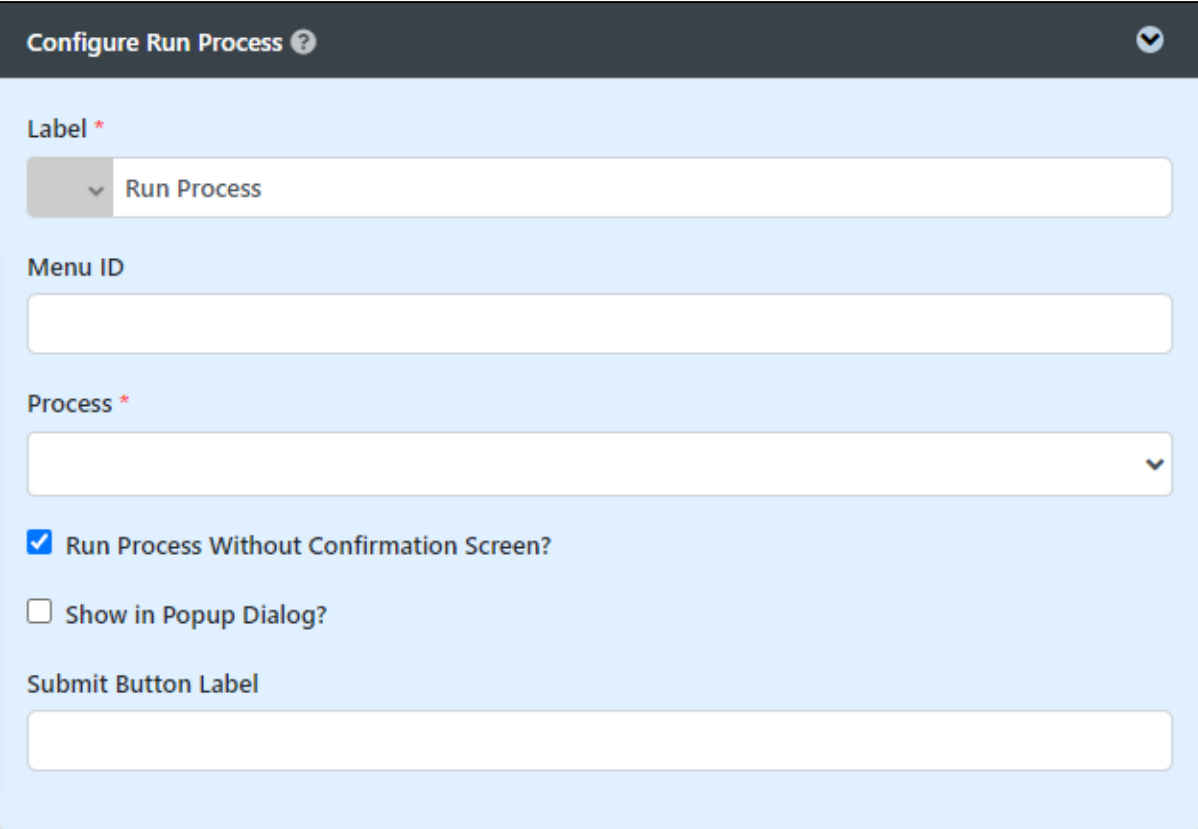

#### Figure 1: Run Process Properties

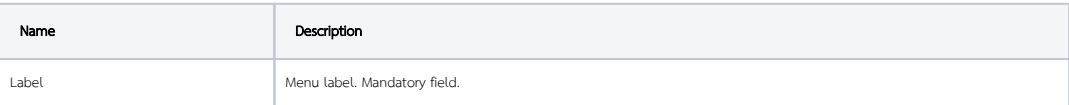

 $\odot$ 

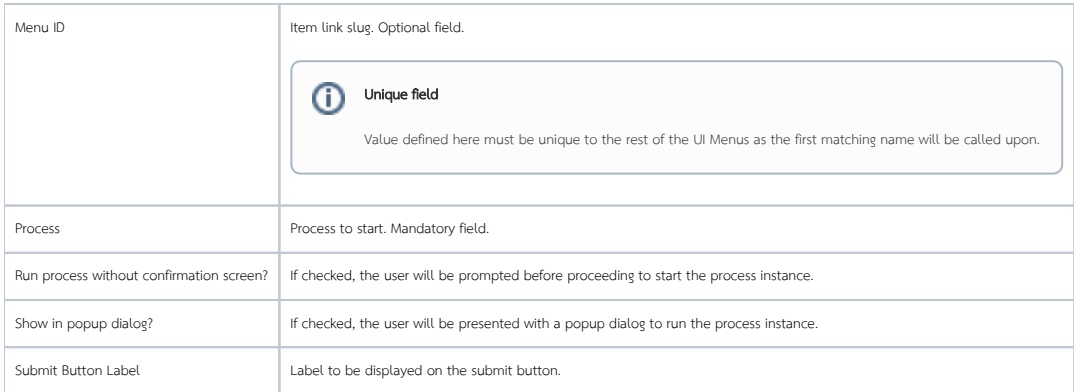

#### <span id="page-1-0"></span>Redirection

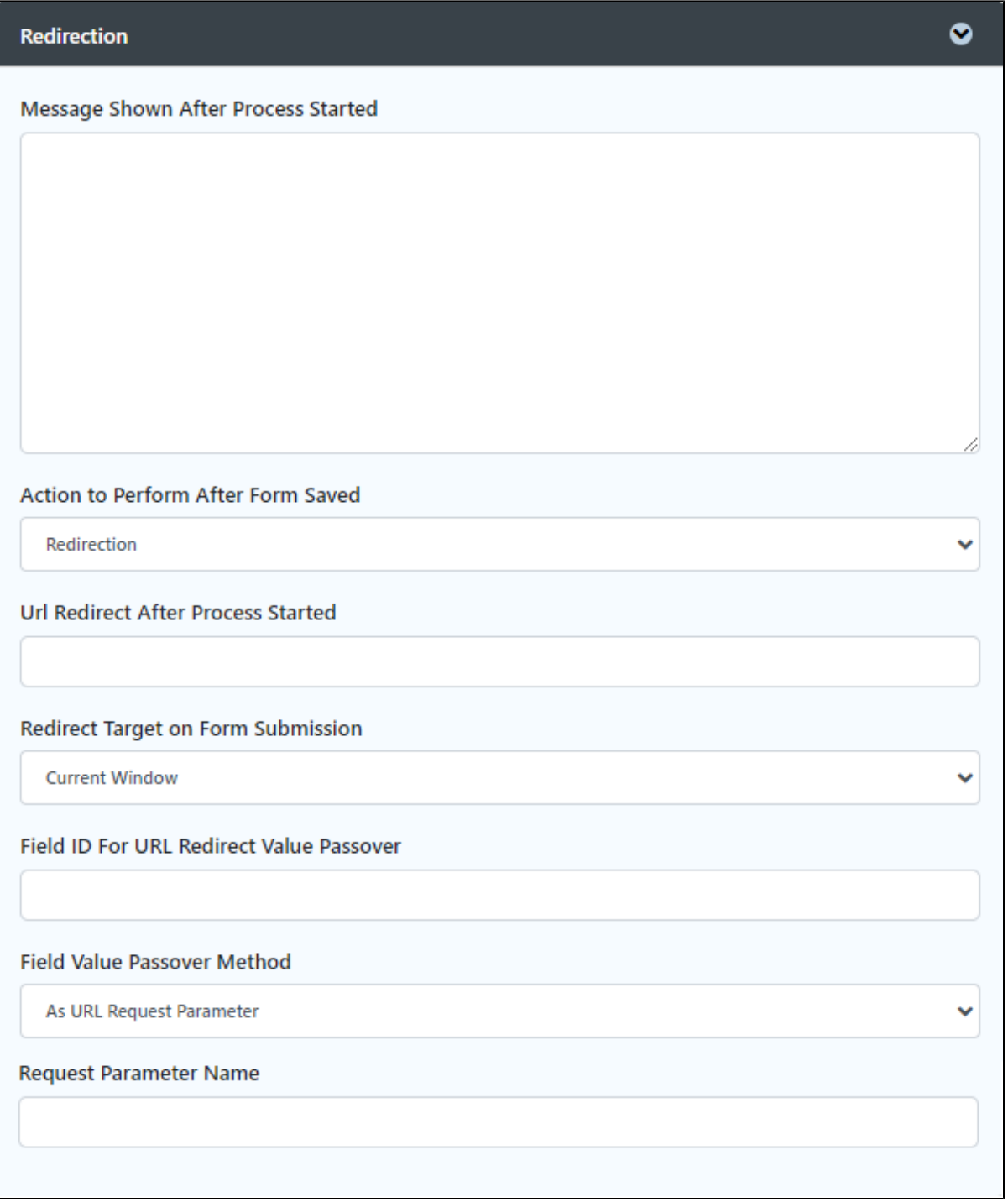

#### Figure 2: Run Process Properties - Redirection

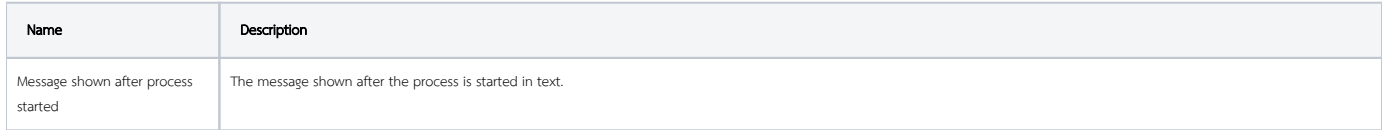

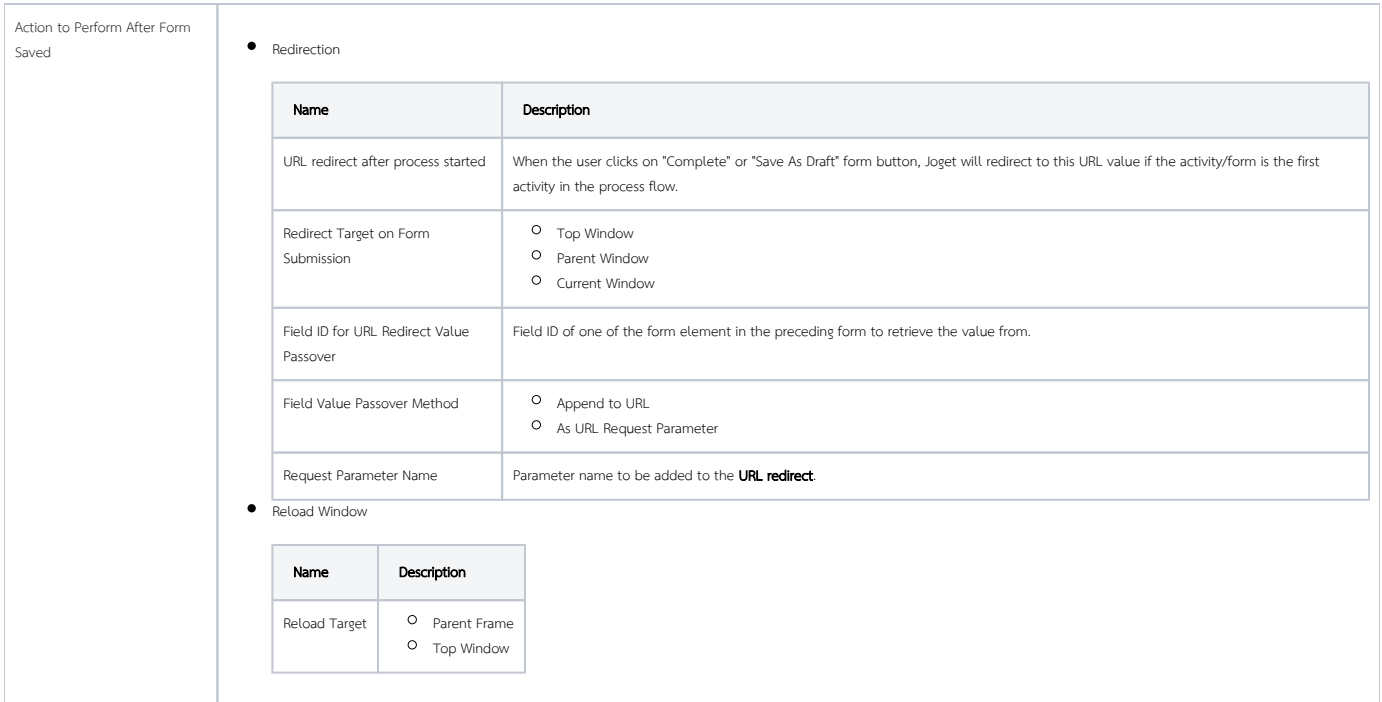

### <span id="page-3-0"></span>Advanced

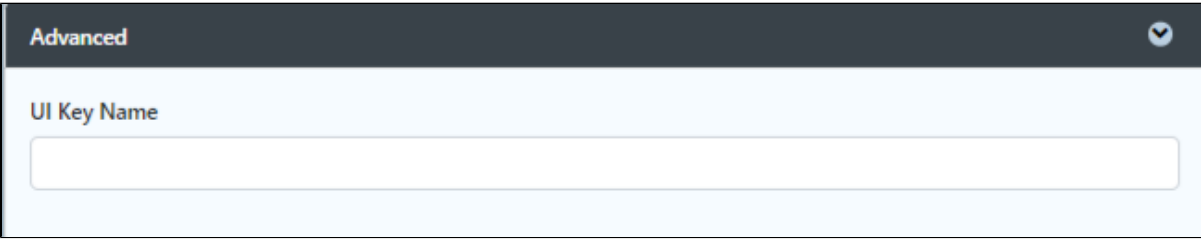

#### Figure 3: Run Process Properties - Advanced

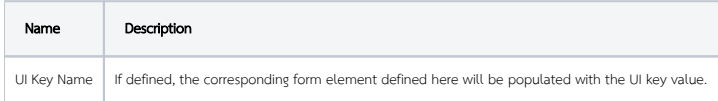

<span id="page-3-1"></span>Performance & Offline

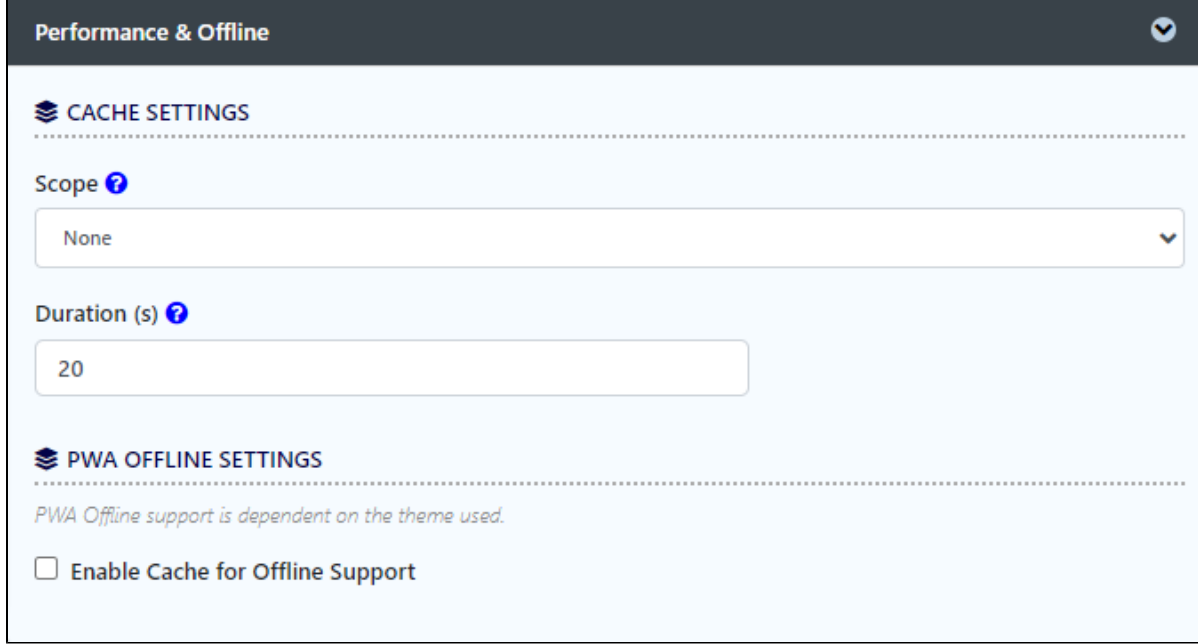

#### Figure 4: Run Process Properties - Performance & Offline Settings

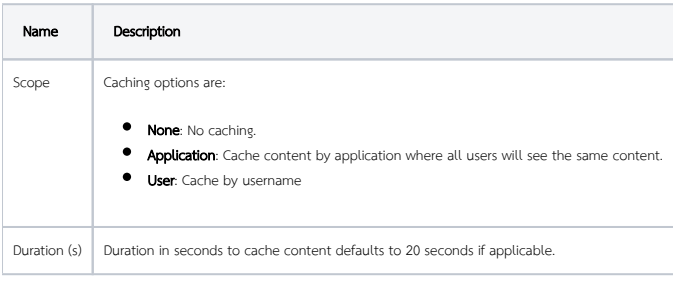

Read more at [Performance Improvement with UI Caching](https://dev.joget.org/community/display/DX8/Performance+Improvement+with+UI+Caching).

# <span id="page-4-0"></span>PWA Offline Settings

Note: PWA Offline support is dependent on the theme used.

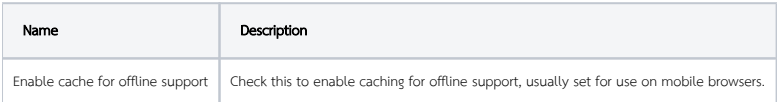

Read [Progressive Web Application \(PWA\)](https://dev.joget.org/community/display/DX8/Progressive+Web+Application+-+PWA) for more information.